## COMPOSER UN DOCUMENT Préambule

- [Polices](#page-0-0)
- 
- 
- 
- 
- <span id="page-0-0"></span>

## **GÉRER UNE POLICE :**

- C'est principalement une affaire :
	- de codage ;
	- de substitutions ;
	- de métriques et de crénage.

## Composer un document Substitutions

#### [Polices](#page-0-0)

- 
- 
- 
- 

## On peut ainsi avoir, avec le même texte source :

- Quelles superbes questions !
- Quelles superbes questions !
- *Quelles superbes questions !*
- Quelles superbes questions !
- Quelles superbes questions !
- *Quelles superbes que ions !*
- *Quelles superbes queõions !*

Notons que certaines posent problème en  $ET$ FX!

## Composer un document Les polices

[Polices](#page-0-0)

## Une police est :

- un ensemble cohérent de fontes ;
	- gras, italique...
- chaque fonte étant constituée d'un ou de plusieurs fichiers ;
	- contenant les glyphes, dessin des caractères, et leurs variantes ;
	- **et les métriques, sur lesquelles on reviendra.**

## Composer un document Les polices en KTFX

[OTF ou PS](#page-3-0)

## LES POLICES LES PLUS UTILISÉES PAR NOUS SONT

- Les polices Postscript de type 1 : \*.pfb ;
	- en LAT<sub>E</sub>X et luaLAT<sub>E</sub>X sans fontspec ;

ce que j'appellerai maintenant arbitrairement nfss.

- Les polices OpenType : \*.otf :
	- en luaLAT<sub>EX</sub> et XeLAT<sub>EX</sub> avec fontspec, et, éventuellement, mathspec ou unicode-math ;

ce que j'appellerai tout aussi arbitrairement fontspec.

<span id="page-3-0"></span>J'oublie ici volontairement les polices Metafont et TrueType !

## COMPOSER UN DOCUMENT Les fontes OpenType

#### CE SONT DES smart fonts

- 
- [OTF ou PS](#page-3-0)
- 
- 
- 
- 
- Elles contiennent des scripts exécutables gérant :
	- les corps optiques ;
	- **e** le crénage;
	- les substitutions;
	- mais aussi les substitutions contextuelles !
- Ce qui permet d'avoir facilement ce qu'on a déjà vu :

*Quelles superbes queõions !* Quelles superbes questions !

Regardez attentivement petites capitales penchées et les « s » ! Il faut, bien sûr, que la fonte considérée le permette !

## COMPOSER UN DOCUMENT **NFSS ou fontspec**

#### Les logiques des systèmes sont différentes !

Quand on demande un « a » en petites capitales. . .

- **Avec NESS:** 
	- c'est LATEX, ou plutôt TEX, qui cherche les bonnes métriques dans le bon fichier, sans doute : \*sc\*.tfm, et il a fini son travail !
	- $\bullet$  ensuite, dvips (ou...) qui cherche le bon glyphe dans le bon fichier ;
	- $\bullet$  ou pdf $\triangle E$ FX qui « combine » les deux.
- Avec fontspec :
	- on passe la commande smcp à la fonte (doublement) active, le fichier .otf, qui lui dit de passer dans la variante petites capitales ;
	- $\bullet$  et on demande simplement un « a » à la fonte.

- [OTF ou PS](#page-3-0)
- 
- 
- 
- 

# COMPOSER UN DOCUMENT

Les commandes des polices OpenType : fontspec

[OTF ou PS](#page-3-0)

# Commandes de fonte OpenType et spécifications de fontspec

- Les commandes des smart fonts sont des mots de 4 lettres, certaines, souvent toutes, sont prédéfinies :
	- onum et pnum pour les nombres elzéviriens et proportionnels ;
	- smcp pour les petites capitales...
- Elles correspondent à des spécifications de polices :
	- OldStyle et Proportional pour les nombres elzéviriens et proportionnels ;
	- SmallCaps pour les petites capitales...
- On peut accéder directement à une commande par :
	- RawFeature=+xxxx...

# COMPOSER UN DOCUMENT

Les commandes des polices OpenType : fontspec

[OTF ou PS](#page-3-0)

# Commandes de fonte OpenType et spécifications de fontspec

- On trouve la liste des commandes possibles sur http://en.wikipedia.org/wiki/ List of typographic features
- ou encore
	- http://www.adobe.com/devnet/opentype/afdko/ topic\_feature\_file\_syntax.html
- On peut chercher comment la passer à la police via fontspec, sans RawFeature, en la cherchant dans fontspec.pdf

## Composer un document Exemple simple d'utilisation : fontspec

#### DES NOMBRES :

[OTF ou PS](#page-3-0)

\fontspec{TeX Gyre Pagella}00011123456789

\fontspec[Numbers={Proportional}] {TeX Gyre Pagella}00011123456789

\fontspec[Numbers={OldStyle}] {TeX Gyre Pagella}00011123456789

#### Donne en sortie :

00011123456789 00011123456789 00011123456789

# COMPOSER UN DOCUMENT

fontspec et NFSS : une coexistence pacifique ?

**[Coexistence](#page-9-0)** 

#### PETIT EXEMPLE :

\usepackage{kpfonts} \usepackage{fontspec} \begin{document} Texte composé en Computer Modern (otf)

\fontspec{TeX Gyre Pagella} \textsc{\textit{%

<span id="page-9-0"></span>Texte composé en Tex Gyre Pagella (otf)}}  $\[\{\mathsf{KP-Fonts}\;:\}\;\mathrm{int} \;a\text{-bg}(t)\;:\;dt\]$ \fontencoding{T1}\fontfamily{pbk}\selectfont \textsc{\textit{Texte composé en Bookman (pfb)}}

# COMPOSER UN DOCUMENT

fontspec et NFSS : une coexistence pacifique ?

[Coexistence](#page-9-0)

#### Donne en sortie :

Texte composé en Computer Modern (otf) *Texte composé en Tex Gyre Pagella (otf)*

$$
\text{KP-Fonts}:\int_a^b g(t) \, dt
$$

*Texte composé en Bookman (pfb)*

## COMPOSER UN DOCUMENT **NFSS ou fontspec**

[Spécifications](#page-11-0)

<span id="page-11-0"></span>

## LES LOGIQUES DES SYSTÈMES SONT DIFFÉRENTES!

- Sous nfss, le nombre de fichiers est exponentiel du nombre d'options. . .
- En fait, à la première compilation, fontspec génère un (gros) fichier .lua contenant l'ensemble des commandes nécessaires :
	- c'est, bien sûr, transparent pour l'utilisateur !

# Composer un document

Modifier la police active et les familles de texte par défaut, fontspec

#### PAS BESOIN DE PACKAGE!

- 
- [Spécifications](#page-11-0)
- 
- 
- Pour un document ou une partie de document, on utilise les commandes :
	- \setmainfont[spécifications]{Nom de Police}
	- \setsansfont[spécifications]{Nom de Police}
	- \setmonofont[spécifications]{Nom de Police}
	- \fontspec[spécifications]{Nom de Police}
	- \newfontfamily\mapolice

[spécifications]{Nom de Police}

- \addfontfeature{specifications}
- $\bullet$  ...
- Pas de package, mais les polices ont, ou devraient avoir, une doc qui précise les spécifications admises... et qu'il faut lire !

# Composer un document

Trouver les spécifications des fontes OpenType, fontspec

[Spécifications](#page-11-0)

## Cela dépend du système !

- Sous Linux, installer Fontforge :
	- Suivre View, Display Substitutions...
- Sous Mac OS ou Windows, installer la version de démonstration de FontLab Studio :
	- l'info est sur le panneau OpenType, qu'on peut rendre visible au besoin,
	- **e** en suivant Window, Panels, OpenType...

## LES ATTRIBUTS D'UNE POLICE **NFSS**

- [Codages](#page-14-0)
- 
- 
- 
- 
- 
- 
- 

## LES 5 ATTRIBUTS D'UNE POLICE

- Le codage de sortie : ot1, t1, ts1, oml, oms, omx. . .
- La famille : cmr, cmss, fut, ptm, ppl, jkp, jkpss...
- Pour chaque fonte, la graisse : m, b, bx...
- De même, la forme : n, it, sc, sl. . .
	- Ce qui, à priori, empèche d'avoir des petites capitales italiques !
	- donc, « Écrire en Petites Capitales Penchées », est impossible. . .
- <span id="page-14-0"></span>• La taille en points.

# LES ATTRIBUTS D'UNE POLICE

fontspec

- [Codages](#page-14-0)
- 
- 
- 
- 
- 
- 
- 

## LES 5 ATTRIBUTS D'UNE POLICE

- Le codage de sortie : EU1 avec XELTFX, EU2 avec  $LuaETFX...$
- Le nom de la police : Minion Pro, TeX Gyre Pagella. . .
- **Pour chaque fonte, la graisse : m, b, bx...**
- De même, la forme : n, it, sc, sl. . .
	- Mais ici tout est possible si les glyphes existent !
- La taille en points.

Notons que le codage d'entrée est impérativement pour nous ici utf8.

## Comment modifier les attributs d'une police nfss et fontspec

#### [Attributs](#page-14-0)

- [Codages](#page-14-0)
- 
- 
- 
- 
- 
- 
- 

# Fixer les attributs d'une police de type 1

- Les instructions sont les suivantes :
	- le codage :  $\forall$  is ontencoding {...} ;
	- la famille :  $\forall$ fontfamily $\{... \}$ ;
	- $\bullet$  la graisse : \fontseries{ $\dots$ } ou...;
	- $\bullet$  la forme : \fontshape $\{ \ldots \}$  ou...;
	- la taille : \fontsize{taille}{saut de ligne} ;
- $\bullet$  toujours suivis de \selectfont...

Les deux première commandes permettent la cohabitation comme on l'a déjà vu !

## Comment modifier les attributs d'une police fontspec

[Codages](#page-14-0)

# Modifier les attributs d'une police OpenType

**e** Les instructions sont les suivantes :

- le codage : sans objet ;
- la famille, graisse et forme :  $\neq$  forme :  $\{newfontfamily{...}\}$ ;
- la fonte, graisse et forme : \newfont face  $\{ \ldots \}$  ;
- la taille : \fontsize{taille}{saut de ligne}
- Il y a beaucoup d'autres commandes dans fontspec!

Pause... pour moi, pas pour vous !

#### [Codages](#page-14-0)

## Quelques manipulations de la police OpenType

Garamond Premier Pro

## avec Michel...

## Le schéma nfss **NESS**

- 
- [Fichiers](#page-19-0)
- 
- 
- 
- 
- 

<span id="page-19-0"></span>

## Suivons pas à pas la recherche des métriques

- à partir d'un codage, t1, et d'une famille, fut,
- o on charge le fichier de définition de police : t1fut.fd.
- Dans celui ci, à partir de la graisse, m, de la forme, n, et éventuellement de la taille,
- on trouve le fichier de métriques, futr8t.tfm.
	- Ce fichier contient les métriques, taille et crénage de cette fonte, pour construire les boites
	- dans lesquelles dvips, par exemple, placera les bonnes glyphes.

## Le schéma nfss **NESS**

[Fichiers](#page-19-0)

#### RECHERCHONS MAINTENANT LES GLYPHES

- On trouve maintenant un fichier de fonte virtuelle, futr8t.vf,
- dans lequel on trouve référence à d'autre fichiers de métriques, dont futr8r.tfm, qui ne correspond à aucune fonte virtuelle !
- C'est qu'il est alors référencé dans le fichier .map, ce qui finalement donnera accès au fichier de glyphes de putr8a.pfb, éventuellement retravaillés !

# QUE CONTIENT LE FICHIER .fd **NFSS**

# [Fichiers](#page-19-0)

#### Le fichier .fd

- **Q** Le fichier *fd* contient :
	- une ligne de déclaration de famille : \DeclareFontFamily{T1}{jkp}{}
	- des lignes de déclarations de forme : \DeclareFontshape{T1}{jkp}{m}{n}{<->jkpmn8t}{}
	- des lignes de substitution : \DeclareFontshape{T1}{jkp}{m}{it}

 $\{<-$ >ssub \*  $jkp/m/sl\}$ 

## Les métriques **NESS**

- 
- 
- 
- **[Métriques](#page-22-0)**
- 
- 
- 
- 

#### Fontes réelles ou virtuelles

- Les fichiers de métriques correspondent à des fontes réelles ou virtuelles :
	- une fonte réelle correspond à un fichier .tfm ;
	- **.** une fonte virtuelle correspond à un fichier .tfm et un fichier .vf ;
		- $\bullet$  .tfm = TeX Font Metric;
		- $\bullet$  .vf = Virtual Font.
	- Leurs formats lisibles sont les fichiers .pl et .vpl :
		- un fichier .pl correspond au fichier .tfm ;
		- un fichier .vpl correspond aux 2 fichiers .tfm et .vf.
- <span id="page-22-0"></span>Aucun de ces fichiers ne contient de glyphe, de dessin de caractère !

## LES FICHIERS .pl ET .vpl **NFSS**

**[Métriques](#page-22-0)** 

```
Un fichier .pl ou .vpl contient des lignes du type :
(FONTDIMEN ...)
(MAPFONT D 0 (FONTNAME ...))
(MAPFONT D 1 (FONTNAME ...))
(LIGTABLE
...
(LABEL O 55)(LIG O 55 O 173)(STOP)
...
(LABEL C A)(KRN C V R -0.12)(STOP)
...)
...
(CHARACTER O 20
(CHARWD R 0.314)(CHARHT R 0.4625)
(CHARDP R 0.00475)(CHARIC R 0.053)
(MAP (SELECTFONT D 1) (SETCHAR O 20)))
...
```
## LES FICHIERS DE MÉTRIQUES **NFSS et fontspec**

**[Métriques](#page-22-0)** 

## LES FONTDIMEN D'UNE FONTE DE TEXTE SONT :

- **1** SLANT, son inclinaison;
- <sup>2</sup> SPACE, la largeur de l'espace ;
- **3** STRETCH, la dilatation possible de l'espace;
- <sup>4</sup> SHRINK, sa compression possible;
- $\bullet$  xHEIGHT, la hauteur du «  $x \rightarrow y$ ;
- <sup>6</sup> QUAD, la largeur du quad ;
- <sup>7</sup> EXTRASPACE, l'espace supplémentaire en début de phrase.

Les fontes mathématiques contiennent des dimensions supplémentaires qui servent à construire les formules mathématiques.

On peut voir un exemple de placement d'indice plus loin.

# Les fichiers de métriques

#### **NFSS et fontspec**

#### [Ligatures](#page-25-0)

- 
- 
- 

## **LIGATURES**

- Une ligature est le regroupement de deux caractères consécutifs en un troisième.
- Une ligature peut être :
	- $\bullet$  technique comme -- qui donne -;
	- classique comme fi qui donne fi;
	- $\bullet$  historique comme ct qui donne  $\alpha$ .
- <span id="page-25-0"></span>En général, on n'utilise pas de ligature en mode math.

# Les métriques **NFSS et fontspec**

[Crénage](#page-26-0)

<span id="page-26-0"></span>

## **CRÉNAGES**

- Un crénage est la façon dont deux caractères se rapprochent ou s'éloignent selon leur dessin :
	- On a « Tout » et non « Tout » ;
	- Et on a « dîme » et non « dîme ».
- En général, on n'utilise pas de crénage en mode math.

# Les métriques **NFSS et fontspec**

[Métriques \(2\)](#page-27-0)

<span id="page-27-0"></span>

## Métriques des caractères

La métrique d'un caractère a, au moins, 4 éléments :

- CHARWD, sa largeur;
- CHARHT, sa hauteur au dessus de la ligne de base ;
- CHARDP, sa profondeur en dessous de la ligne de base ;
- CHARIC, sa correction italique.
- Le sens de la largeur et de la correction italique n'est pas le même en mode texte ou en mode math.

## Les métriques **NESS**

- 
- 
- 
- 
- 
- [Métriques \(2\)](#page-27-0)
- 
- 

## QUELQUES SPÉCIFICITÉS DES FONTES DE MATH

- Dans une fonte mathématique, on peut aussi trouver :
	- NEXTLARGER, pour les symboles à dimension variable ;
	- **e** et, pour les symboles à extension infinie, VARCHAR, puis :
		- REP, répétition ;
		- TOP, haut;
		- $\bullet$  BOT, bas;
		- $\bullet$  MID, milieu.
	- Les accolades, par exemple, nécessitent l'ensemble de ces éléments.

## LES FICHIERS .map **NESS**

[.map et .enc](#page-29-0)

Les fontes référencées dans le fichier .vpl sont aussi réelles ou virtuelles. Mais on finit par arriver sur une police réelle ! On cherche alors le fichier de métriques dans le fichier .map

## LES LIGNES D'UN FICHIER .map CONTIENNENT

- **o** futr8r : le nom du fichier tfm;
- Utopia-Regular : le nom de la fonte (utilisé dans fontspec !) ;
- "TeXBase1Encoding ReEncodeFont", codage et transformations éventuelles, inclinaison, dilatation ;
- <8r.enc : le recodage ;
- <span id="page-29-0"></span><putr8a.pfb : le nom du fichier des dessins des caractères, les glyphes.

#### Les fichiers .enc, codage de sortie **NESS**

[.map et .enc](#page-29-0)

#### Un fichier .enc

- fait le lien :
	- $\bullet$  entre les slots (positions, de 0 à 255) utilisés par TFX;
	- et les noms des caractères dans le .pfb;

#### et permet :

- d'utiliser des polices .pfb de plus de 256 caractères ;
- la recherche de mots dans les fichiers .ps ou .pdf, le nom des caractères y est inséré.

# COMPOSER UN DOCUMENT

Les familles de polices de math par défaut, NFSS

[Familles](#page-31-0)

#### On a toujours au moins les familles :

- o operators, pour  $0123$  + =  $\Gamma\Delta$ ...
- letters pour *abc* αβγ *...*
- symbols pour les symboles de base, comme → 7→ ⇒ ∃*...*

**·** largesymbols pour les symboles mathématiques de taille variable, (et de base)  $\sum \int \int$ *...*

<span id="page-31-0"></span>Les packages en définissent le plus d'autres, mais on est limité à 16 polices ouvertes !

# Composer un document

Modifier les familles de polices de math par défaut, NFSS

#### En utilisant un Package

 $\bullet$  ...

- txfonts utilise times, en texte et en math « letters »;
- mathpazo utilise palatino en...;
- fourier utilise utopia;
- **e** euler modifie les polices mathématiques, souvent utilisé avec concrete en texte ;
- kpfonts utilise ses propres polices;
- voir aussi mathdesign qui prend en option une des polices romaines : utopia, garamond, charter ;
- arev, iwona, kurier (et kpfonts...) permettent de composer des math en sans serif ;

[Familles](#page-31-0)

# Composer un document

Modifier les familles de polices de math par défaut, fontspec

[Familles](#page-31-0)

#### LES POLICES DISPONIBLES SONT PRINCIPALEMENT :

- Latin Modern, avec la fonte LMMath-Regular;
- Asana, avec la fonte Asana Math ;
- STIX, avec la fonte XITS-Math:
- Cambria, avec la fonte Cambria Math ;
- Minion, avec les fontes MnSymbols...

# Comment modifier une police mathématiques ? **NFSS**

#### A partir de polices de texte

- Vous utilisez fourier, par exemple, et vous voulez avoir courier comme police télétype, tant en mode texte qu'en mode mathématique :
	- \renewcommand{\ttdefault}{pcr}
		- pour le mode texte ;
	- \let\mathtt\undefined
	- $\bullet$  \DeclareMathAlphabet{\mathtt}{T1}{pcr}{m}{n}
	- $\bullet$  \SetMathAlphabet{\mathtt}{bold}{T1}{pcr}{b}{n}
		- pour le mode mathématique ;
	- À placer dans le préambule, bien sûr. . .

<span id="page-34-0"></span>Vous pouvez aussi de la même façon ajouter un \mathsc, par exemple. . .

[Personnaliser](#page-34-0)

## Comment ajouter un alphabet mathématique ? **NESS**

[Personnaliser](#page-34-0)

#### A partir de polices mathématiques

- Vous voulez ajouter la police \mathscr de kpfonts, vous tapez :
- $\bullet$  \DeclareMathAlphabet{\mathscr}{U}

 $\{ikpsyd\}$  $\{m\}$  $\{n\}$ 

• \SetMathAlphabet{\mathscr}{bold}{U}

 $\{ikpsyd\}$  $\{b\}$  $\{n\}$ 

On a déclaré une nouvelle commande \mathscr , utilisable aussi en gras. . .

Les informations nécessaires sont prises dans les fichiers sty des packages utilisés.

## Comment changer ou ajouter un symbole ? **NFSS**

[Personnaliser](#page-34-0)

## QUAND UTILISER CECI?

- Vous voulez avoir le \int droit de kpfonts :
	- $\bullet$  \DeclareSymbolFont{kpint}{OMX}{jkp}{m}{n}
	- $\bullet$  \SetSymbolFont{kpint}{bold}{OMX}{jkp}{bx}{n}
	- \let\intop\undefined
	- \DeclareMathSymbol{\intop}{\mathop}{kpint}{82}
	- \def\int{\intop\nolimits}
- À placer dans le préambule, bien sûr. . .
- Le nom kpint est arbitraire;
- **Il faudrait le refaire pour les intégrales doubles etc**

# **CARACTÈRES NFSS et fontspec**

<span id="page-37-0"></span>[Métriques \(3\)](#page-37-0)

## Métriques des caractères en texte

- Pour un caractère en mode texte :
	- CHARWD, sa largeur est sa largeur ;
	- CHARIC, sa correction italique est appliquée quand on quitte l'italique.

# **CARACTÈRES NFSS et fontspec**

[Métriques \(3\)](#page-37-0)

#### Métriques des caractères en mode math

En mode math, pour un caractère :

- CHARWD, sa largeur sert à placer l'indice ;
- CHARWD+CHARIC, sert à placer l'exposant, et, est la largeur effective du caractère, sauf en cas de présence d'indice assez large ou d'exposant.

Vous comprenez pourquoi je ne suis pas fan de l'utilisation de polices de texte en mathématiques !

# **CARACTÈRES** nFSS et fontspec

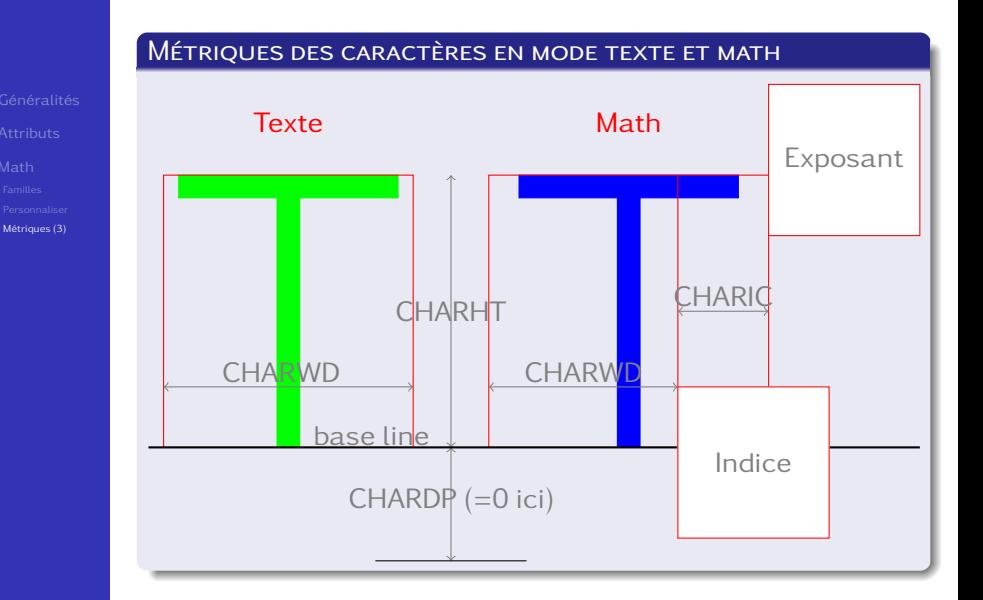

# Placer un indice

PLACER UN INDICE EN PRÉSENCE D'EXPOSANT, NFSS ET fontspec

- 
- [Métriques \(3\)](#page-37-0)

# Placer un indice I à un caractère C en présence d'un exposant E :

- $\bullet$  depuis la ligne de base, descendre de max(p+S19,S17) où p est la profondeur de C, S17 est Sub2, et S19 est SubDrop, placer alors I.
- Calculer h le haut de I;
- $\bullet$  s'il le faut, descendre I de façon telle que  $h \leq 4/5 \times 55$ , la hauteur du « x », xHeight ;
- s'il le faut, descendre I et monter E de façon telle que l'écart entre I et E soit au moins 4×X8, la hauteur de la barre de fraction.